# **PinSite**

User Manual

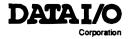

February 1991 981-0083-003

Data I/O has made every attempt to ensure that the information in this document is accurate and complete. However, Data I/O assumes no liability for errors, or for any damages that result from use of this document or the equipment which it accompanies.

Data I/O Corporation 10525 Willows Road N.E., P.O. Box 97046 Redmond, Washington 98073-9746 USA (206) 881-6444

#### Acknowledgments:

Data I/O is a registered trademark of Data I/O Corporation.

UniSite, Site 40, Site 48, ChipSite, PinSite, SetSite, AutoBaud, SmartPort, MatchBook and HiTerm are trademarks of Data I/O Corporation.

PROCOMM is a trademark of Datastorm Technologies, Inc.

UNIX is a trademark of AT&T.

MS-DOS is a trademark of Microsoft Corporation.

VTERM is a trademark of Coefficient Systems Corp.

© 1989, 1991 Data I/O Corporation All rights reserved

# Table of Contents

| Preface         |                                          |
|-----------------|------------------------------------------|
|                 | Customer Support Offices                 |
|                 | Technical Assistance                     |
|                 | Warranty Service                         |
|                 | Update Service                           |
|                 | Bulletin Board Service                   |
|                 | End User Registration and Address Change |
|                 | Typographic Conventions                  |
| 1. Introduction |                                          |
|                 | Package Contents                         |
|                 | Configuration                            |
|                 | PinSite Module                           |
|                 | Base Options                             |
|                 | Compatibility                            |
|                 | Pin Driver Requirements                  |
| 2. Installation |                                          |
|                 | PinSite Module into UniSite              |
|                 | Dummy FSM Removal                        |
|                 | PinSite Installation                     |
|                 | Base Into PinSite                        |
|                 | Elastomeric Pad                          |
|                 | Removing a Base                          |
|                 | MatchBook into Base                      |
|                 | Opening/Removing a MatchBook             |
|                 | 1 . 0,                                   |

PinSite User Manual iii

|                 | PLCC and LCC Device into a MatchBook                                     |
|-----------------|--------------------------------------------------------------------------|
|                 | SOIC Device into a MatchBook                                             |
|                 | PGA Device into PGA Base                                                 |
| 3. Operation    |                                                                          |
|                 | Elastomeric Pad Care                                                     |
|                 | Pad Cleaning                                                             |
|                 | Replacement Pad Kits                                                     |
| 4. Messages     |                                                                          |
| List of Figures |                                                                          |
|                 | Figure 1-1. PinSite Module and UniSite                                   |
|                 | Figure 2-1. Installation Flow Chart                                      |
|                 | Figure 2-2. Top Cover Removal                                            |
|                 | Figure 2-3. PinSite Installation                                         |
|                 | Figure 2-4. Base Receptacle Opening                                      |
|                 | Figure 2-5. Aligning the Base                                            |
|                 | Figure 2-6. Removing a Base From PinSite                                 |
|                 | Figure 2-7. Inserting a MatchBook into the PLCC and LCC or SOIC Base 2-7 |
|                 | Figure 2-8. Closing the MatchBook                                        |
|                 | Figure 2-9. Inserting a Device into the PLCC and LCC Base                |
|                 | Figure 2-10. SOIC Device Insertion                                       |
|                 | Figure 2-11. PGA Device Orientation                                      |
|                 | Figure 3-1. Conductive Pad                                               |

iv PinSite User Manual

## Preface

The Preface contains details about telephone support, repair service, warranty and update services, the Bulletin Board Service, typographic conventions and more.

## **Customer Support Offices**

#### **United States**

For technical assistance, contact:

**Data I/O Customer Resource Center** 

Telephone: 800 247-5700

Fax: 206 882-1043

For repair, warranty service, or update service, contact your nearest Data I/O Service Center below:

Data I/O Redmond

10525 Willows Road N.E.

P.O. Box 97046

Redmond, WA 98073-9746 Telephone: 206 881-6444

Fax: 206 882-1043

Telex: 152167

Data I/O San Jose

1701 Fox Drive

San Jose, CA 95131

Telephone: 408 437-9600

Fax: 408 437-1218

Data I/O New Hampshire

20 Cotton Road Nashua, NH 03063

Telephone: 603 889-8511 800 858-5803 (NJ & NY only)

Fax: 603 880-0697

PinSite User Manual v

#### Canada

For technical assistance, contact:

**Data I/O Customer Resource Center** 

Telephone: 800 247-5700

Fax: 206 882-1043

For repair, warranty service, or update service, contact:

Data I/O Canada

6725 Airport Road, Suite 302

Mississauga, Ontario LAV 1V2 Canada

Telephone: 416 678-0761

Fax: 416 678-7306

#### Japan

For technical assistance, repair, warranty service, or update service, contact:

Data I/O Japan

Sumitomoseimei Higashishinbashi Bldg. 8F

2-1-7, Higashi-Shinbashi Minato-Ku, Tokyo 105, Japan Telephone: 03 3432-6991 Fax: 03 3432-6094 (Sales) 03 3432-6093 (Other)

Telex: 2522685 DATAIO J

#### Germany

For technical assistance, repair, warranty service, or update service, contact:

Data I/O-Instrumatic Electronic Systems Vertriebs GmbH

Lochhammer Schlag 5a D-8032 Gräfelfing

Germany

Telephone: 089 858580 Fax: 089 8585810

## Other European Countries

For technical assistance, repair, warranty service, or update service, contact the office below and ask for the number of your local Data I/O representative:

Data I/O Europe World Trade Center Strawinskylaan 633

1077 XX Amsterdam, The Netherlands

Telephone: +31 (0)20 6622866 Fax: +31 (0)20 6624427

## Other Countries Worldwide

For technical assistance, repair, warranty service, or update service, contact the office below and ask for the number of your local Data I/O representative:

Data I/O Intercontinental 10525 Willows Road N.E.

P.O. Box 97046

Redmond, WA USA 98073-9746

Telephone: 206 881-6444

Fax: 206 882-1043 Telex: 4740166

#### Technical Assistance

To help us provide quick and accurate assistance, please be at your programmer or computer when you call, and have the following ready:

- Product version number
- Product serial number (if available)
- Detailed description of the problem you are experiencing
- Error messages (if any)
- Device manufacturer and part number (if device-related)
- Product manual

For technical assistance, contact the appropriate Customer Support office listed at the front of the Preface.

## Warranty Service

Data I/O Corporation warrants its products against defects in materials and workmanship for a period of ninety (90) days for software and one (1) year for hardware unless specified otherwise. The warranty begins when the product is shipped.

Data I/O maintains customer service offices throughout the world, each staffed with factory-trained technicians to provide prompt, quality service. For warranty service, contact the appropriate Customer Support office listed at the front of the Preface.

## **Update Service**

DataI/O Customer Support is committed to providing you with the support programs you need to keep your Data I/O products in optimum operating condition and up-to-date with the latest, state-of-the-art capabilities.

For more information, or to order a Service Agreement or Update Agreement, contact the appropriate Customer Support office listed at the front of the Preface.

PinSite User Manual vii

#### **Bulletin Board Service**

From the Customer Support Bulletin Board Service (BBS) you can obtain a wide range of information on Data I/O products, including current product information, new revision information, known bugs (and work-arounds), helpful application notes, and other miscellaneous information. In addition, the BBS has a collection of DOS utilities you can download.

Also, the Customer Support BBS message facility allows you to leave messages for Customer Support personnel. For example, you could request support for a specific device or suggest how we can improve our products.

To learn more about the U.S. Customer Support BBS, call it at 206 882-3211. The protocol is 1200/2400/9600 (Courier HST) baud, 8 data bits, 1 stop bit, and no parity. Online help files throughout the BBS help you learn more about the BBS.

For your nearest Bulletin Board Service outside the U.S., contact the appropriate Customer Support office listed at the front of the Preface.

## **End User Registration and Address Change**

If the end user for this product or your address has changed since the Registration Card was mailed, please notify your nearest Customer Support office as listed at the front of the Preface. This ensures that you receive information about product enhancements. Be sure to include the product serial number, if available.

viii PinSite User Manual

## **Typographic Conventions**

Throughout this manual different typographic conventions represent different cases of input and output.

**Keyboard Keys** 

Keyboard keys may be shown in boxes (for example, Q) or as bolded

text.

The Enter key (or on some keyboards, the Return key) is represented

by this symbol: \bullet \text{.

**Key Combinations** 

Key combinations, such as Control-Z, are shown as two key boxes

separated by a dash; for example, Ctrl - Z.

A key combination like Esc Ctrl - T means to press and release [Esc], then press [Ctrl] and [T] at the same time.

Variable Input

Variable input is italicized and should be replaced with the requested information. For example, enter copy filename.hex means type copy just

as you see it and replace filename.hex with the name of your file.

**Optional Input** 

Optional items of a command are shown in brackets; for example

[option1] [option2]...[optionn]

Items separated by a vertical bar (for example, OR | OR | ...) are

mutually exclusive; that is, only one of the options listed can be

specified.

Displayed Messages

Text that appears on the screen will be displayed in a typewriter-like

typeface; for example,

You will see this text displayed on the screen.

ix PinSite User Manual

x PinSite User Manual

## 1 Introduction

Data I/O's PinSite™ Programming Module and appropriate package-specific base, in conjunction with Data I/O's UniSite™ programmer and the necessary pin-driver boards, allows you to program surface mount package type devices including SOIC, LCC, PLCC, and Pin Grid Array (PGA) devices. The standard PinSite will program devices with up to 84 pins. The device list shipped with each UniSite software update shows a complete list of supported devices. Devices programmable with PinSite are listed in the Product Module column on the device list.

If you have never used UniSite, read through the sample sessions of the *UniSite User Manual*. The procedures and explanations in the PinSite manual assume at least a working knowledge of how UniSite operates.

## **Package Contents**

When you receive your PinSite Module, check the contents of the shipping container to be sure that everything you ordered is included. At a minimum, when you order the PinSite Module, you should receive:

- PinSite Manual (981-0083)
- 84-pin PinSite Module (950-0142)
- PLCC Base (715-2041)
- PLCC MatchBook™ Set
- MatchBook Storage Box

PinSite User Manual 1-1

## Configuration

The PinSite module can program all surface mount devices. Figure 1-1 shows the UniSite and the PinSite module. There are several configuration options available which are described in the following paragraphs.

Figure 1-1
PinSite Module and UniSite

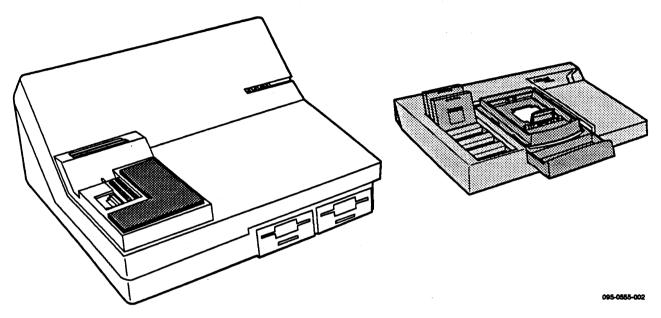

PinSite Module

The standard PinSite module consists of one internal circuit board and will program parts with up to 84 pins (950-0148-001).

#### **Base Options**

The PinSite Module is shipped with the PLCC base as the standard configuration; the other bases are available as options.

- PLCC Base This base is installed in the PinSite Module and contains Matchbooks for PLCC devices from 20 to 84 pins.
- LCC Base This base option is installed in the PinSite Module and contains Matchbooks for LCC devices from 20 to 84 pins.
- PGA Base This base option is installed in the PinSite Module and contains a 15 x 15 universal Pin Grid socket. With this Base you can program PGA devices from 44 pins to 84 pins.
- SOIC Base This base option is installed in the PinSite module and can program SOICs with leads on .050 inch centers up to 32 pins.

1-2 PinSite User Manual

## Compatibility

Whether or not PinSite is compatible with your UniSite depends on your memory requirements and on the version of UniSite software you are using. The PinSite module is fully compatible with any UniSite using a V3.2 (or later) system disk. If you are using SetSite, PinSite, or ChipSite, and the part number of your UniSite is 901-0058-007 or less, we recommend that you update your UniSite. This update is part of the standard warranty and is required to assure that PinSite will operate properly with all devices.

If you need to check the current configuration of your UniSite, remember that both the RAM size and software configurations appear on the upper-right portion of most of the UniSite screens.

## Pin Driver Requirements

PinSite requires a minimum number of pin driver boards for programming specific device packages. The following table details the minimum number of pin driver boards necessary to program PLCC, LCC, SOIC, and PGA devices.

## Minimum Number of Pin Drivers Needed

| Package Type | Number of Pins | Number of<br>Pin Driver Boards |
|--------------|----------------|--------------------------------|
| PLCC and LCC | 20             | 7                              |
| PLCC and LCC | 28             | 7                              |
| PLCC and LCC | 32             | 8                              |
| PLCC and LCC | 44             | 11                             |
| PLCC and LCC | 48             | 12                             |
| PLCC         | 52             | 13                             |
| PLCC and LCC | 68             | 17                             |
| PLCC and LCC | 84             | 17                             |
| SOIC         | 8              | 7                              |
| SOIC         | 14             | 7                              |
| SOIC         | 16             | 7                              |
| SOIC         | 18             | 7                              |
| SOIC         | 20             | 7                              |
| SOIC         | 24             | 7                              |
| SOIC         | 28             | 7                              |
| SOIC         | 32             | 8                              |
| PGA          | 44             | 17                             |
| PGA          | 68             | 17                             |
| PGA          | 84             | 17                             |

PinSite User Manual 1-3

1-4 PinSite User Manual

## 2 Installation

This chapter describes the various PinSite and Base installation possibilities, depending on what Base and device package type you will be using. Before continuing with the PinSite installation procedures, make sure you have correctly set up your UniSite as described in the *UniSite User Manual*. Figure 2-1 shows the relationship between the PinSite Module, the Bases, the MatchBooks, and the devices.

Figure 2-1
Installation Flow Chart

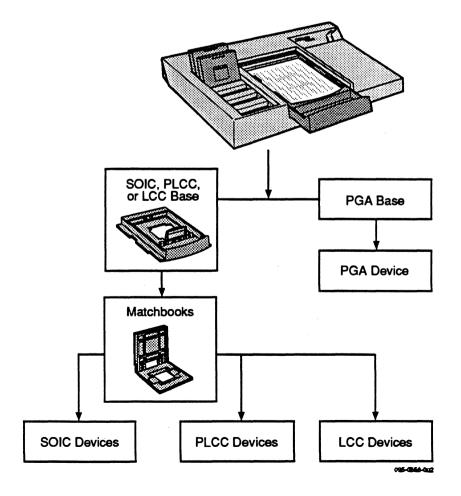

PinSite User Manual 2-1

### PinSite Module into UniSite

If your UniSite was shipped with a dummy FSM (Function Specific Module) installed, you must first remove the top cover and the dummy FSM, then replace the top cover before installing the PinSite module.

#### Dummy FSM Removal

WARNING: To avoid electrical shock, disconnect the power cord before removing the top cover. Do not reconnect the power cord until the top cover has been re-installed.

- 1. Place the UniSite onto an antistatic workstation. You should also place the disassembly tools onto this workstation.
- 2. Turn off UniSite's power switch.
- Remove any front panel PSM (Package Specific Modules) that may be installed.
- 4. Remove the power cord from UniSite's back panel.
- 5. Using a screwdriver, remove the top cover screws (see Figure 2-2).

Figure 2-2
Top Cover Removal

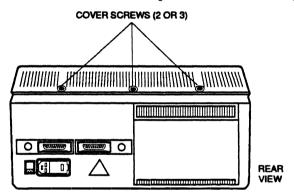

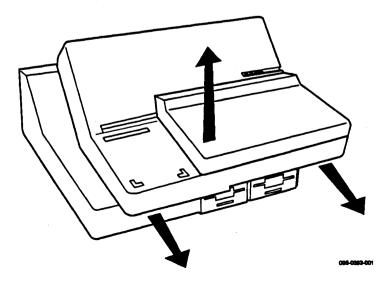

- 6. Remove the top cover by first sliding it toward the front (about 1/4"), then lifting the cover straight up.
- 7. Turn the top cover over and remove the two screws that attach the dummy FSM to the cover.
- 8. Replace the top cover on the UniSite.

#### PinSite Installation

Follow the steps below to install the PinSite Module into your UniSite.

- 1. Insert the two retainer hooks on the bottom of the PinSite Module into the two right slots on the top of the UniSite.
- 2. Slowly lower the back of the module until the module connector touches its mating connector on top of the UniSite. (See Figure 2-3.)
- 3. To ensure complete contact, firmly press down on the rear of the module.

Figure 2-3
PinSite Installation

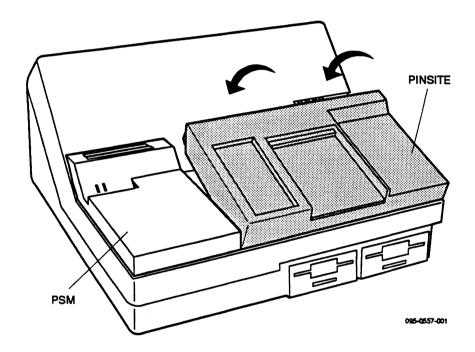

4. To remove the module, lift the rear of the module until the retaining hooks on the front of the module are disengaged from the slots on the top of the UniSite.

PinSite User Manual 2-3

### **Base Into PinSite**

The PinSite module is designed to accept one Base at a time. The Base serves as the interface between the device and the PinSite Module. Bases are available with Matchbook technology for PLCC, LCC and SOIC devices or with Zero Insertion Force (ZIF) sockets as used on the PGA Base. The following instructions show how to install a PLCC Base into the PinSite Module, although the installation procedure applies to all Bases.

Note: You can install and remove a Base with the power on as long as you are NOT performing a device operation.

- 1. Position the UniSite so the disk drive slots are facing toward you.
- 2. Examine the Base receptacle opening. It has a sliding handle on the front half. As shown in Figure 2-4, pull the sliding handle toward you until the handle stops. Do not remove the handle.

#### **CAUTION:**

Do not insert a foreign object into the Base receptacle opening. Also, do not touch any of the gold pins in the Base receptacle opening. Pressing or touching the pins may cause the pins to stick and will cause operational problems.

If the pins do get stuck, call your nearest Data I/O Customer Support Office for more information.

Figure 2-4
Base Receptacle Opening

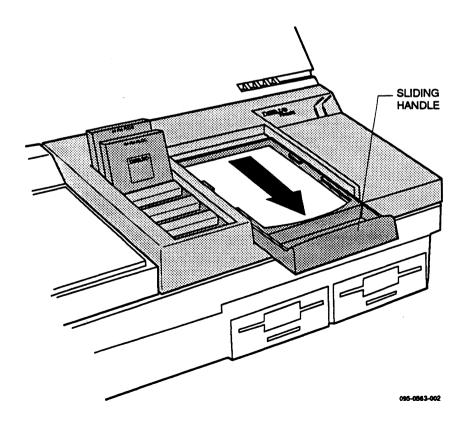

2-4 PinSite User Manual

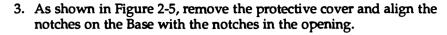

Figure 2-5
Aligning the Base

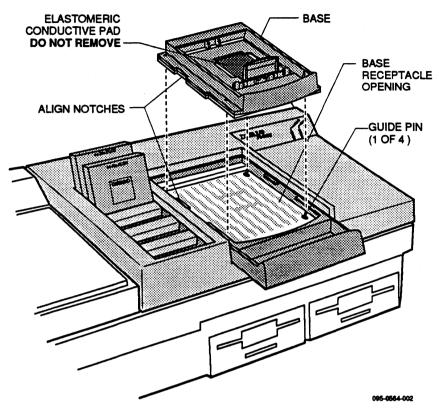

- 4. Insert the Base into the opening, making sure the four guide pins in the Base opening line up with the holes in the Base.
- 5. Finally, squeeze the Base and module handles together, locking the Base in place. You do not need to use excessive force when compressing the handles.

#### **Elastomeric Pad**

A conductive pad, shown in Figure 2-5, is placed on the PLCC base which makes electrical connections between the device and the base.

Do not remove this conductive pad. It is required to make proper connection between the programmable device pins and the base unit circuit board. The only time you would remove the pad is if you are replacing an old pad with a new one. See Chapter 3 for more information on conductive pad care.

PinSite User Manual 2-5

#### Removing a Base

You must apply even pressure while moving the handles apart. If you exert uneven pressure on the handles, they may jam in the tracks. Apply an even force to realign the handles. To remove a Base, follow the steps below.

 Separate the handles as shown in Figure 2-6 with your thumbs and fingers. Push back on the Base handle with both thumbs while pushing forward on the sliding PinSite handle with your fingers.

Figure 2-6 Removing a Base From PinSite

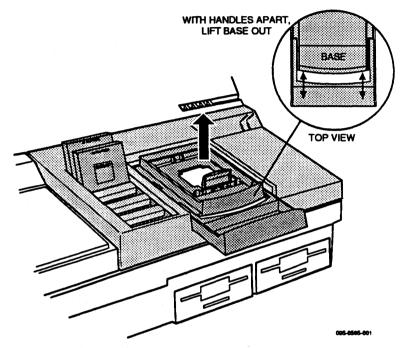

Lift the Base up and out of PinSite. Store the Base in the storage container you received with your PinSite.

### MatchBook into Base

The MatchBook accommodates the PLCC, LCC, and SOIC package types and holds the device in place on the Base. When the device is locked in place, the conductive pad on the Base forms a conductive path between the pin drivers and the device in the MatchBook.

The instructions below explain how to install and remove a MatchBook. Although the illustrations show a PLCC MatchBook, the procedure is the same for LCC and SOIC MatchBooks.

- 1. Select a Base and insert it into PinSite. Lock the Base into place.
- 2. Select the MatchBook according to the package type (PLCC, LCC, or SOIC) and pinout (20 pins, 28 pins etc.). We recommend that PLCC parts be used with the PLCC MatchBook only.

2-6 PinSite User Manual

3. As shown in Figure 2-7, insert the MatchBook into the Base with the MatchBook open 90 degrees. First set the front edge of the MatchBook onto the Base under the two locking tabs at the front edge of the Base opening. Then lower the back edge of the MatchBook into place on the Base.

Figure 2-7
Inserting a MatchBook into the PLCC and LCC or SOIC Base

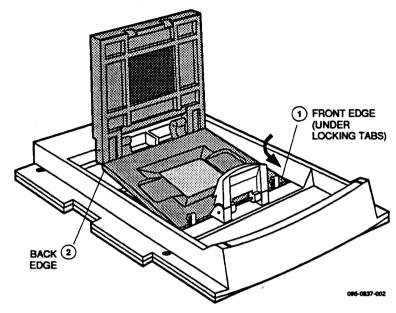

- 4. Insert a device into the MatchBook. Insertion instructions vary according to package type. For more information on inserting PLCC and LCC devices see the section titled "PLCC and LCC Device into MatchBook." SOIC device insertion is described in the next section. For more information on inserting PGA devices, see the section titled "PGA Device into PGA Base."
- 5. Close the MatchBook by pressing down on the top of the MatchBook. When the top of the MatchBook is down far enough, the retaining latch will snap into place as shown in Figure 2-8.

Figure 2-8
Closing the MatchBook

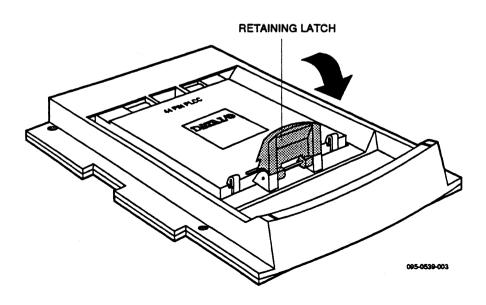

PinSite User Manual 2-7

## Opening/Removing a MatchBook

To open a MatchBook unsnap the retaining latch. To remove a MatchBook, open the MatchBook and lift the MatchBook out of PinSite.

### PLCC and LCC Device into a MatchBook

Use the following procedure to insert a PLCC and LCC device into a MatchBook.

- Select and insert the appropriate MatchBook into the PLCC and LCC Base. For example, select the 44-pin PLCC MatchBook for a 44-pin PLCC device.
- 2. Position the PLCC and LCC device so that pin 1 is at the center bottom as you view it from the top. Figure 2-9 illustrates the proper positioning of a PLCC and LCC device.

Figure 2-9
Inserting a Device into the PLCC and LCC Base

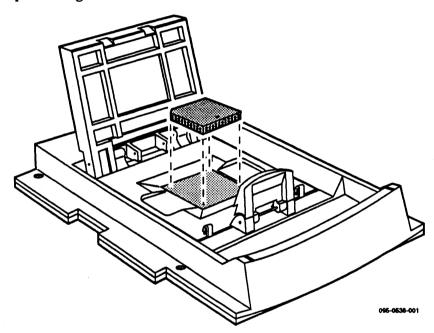

- 3. Insert the PLCC and LCC device into the open MatchBook. Make sure the center bottom locating dot on the device is properly aligned with the locating dot on the MatchBook.
- 4. Close the MatchBook until the retaining latch snaps into place.

### SOIC Device into a MatchBook

Use the following procedure to insert an SOIC device into the SOIC MatchBook. Before you go any further, make sure you have the SOIC Base properly installed in PinSite.

1. Position the SOIC device so that pin 1 is up and to the right as you view it from the top.

2-8 PinSite User Manual

Insert the SOIC device into the open MatchBook. Make sure the SOIC device is flush against the left-hand side of the MatchBook. Also make sure that the device is positioned between the six alignment fingers and not on top of them.

If the size of the SOIC device is smaller than 32 pins, the device should be left justified. The unused portion of the socket will be on the right as you view it from the top.

The small, round dots along the top of the opening, as shown in Figure 2-10, indicate the location of pin 1 for the various sizes of SOIC devices the SOIC MatchBook will accept.

Figure 2-10 SOIC Device Insertion

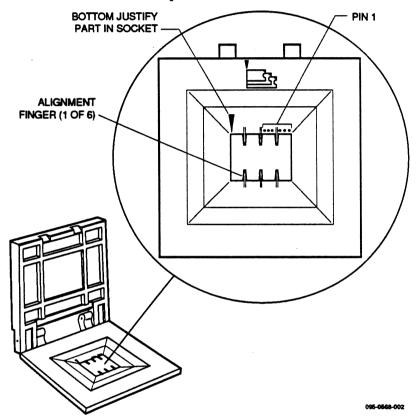

## PGA Device into PGA Base

The PGA Base can accommodate PGA packages up to 15 x 15 pin arrays. When you insert a PGA device into the PGA Base, pay particular attention to the orientation and positioning of the device.

- 1. Install the PGA Base into PinSite. Unlock the PGA socket by lifting up on the socket lever.
- 2. Insert the device into the PGA socket. Make sure the PGA device is bottom justified and that pin 1 of the device is against the left side of the socket. Figure 2-11 shows the proper alignment of a PGA device.

PinSite User Manual 2-9

3. Push the socket lever down to lock the PGA device into the PGA socket.

Figure 2-11 PGA Device Orientation

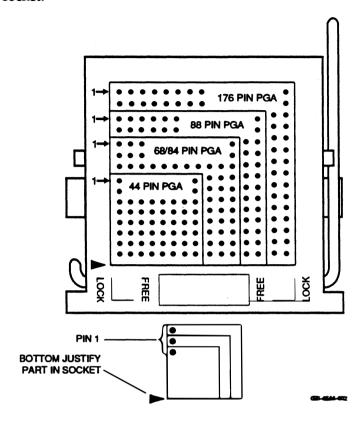

2-10 PinSite User Manual

# 3 Operation

If you want to program devices that are programmable with the PinSite Module, the PinSite Module must first be installed in the UniSite. See the section "PinSite Module into UniSite" in chapter 2 for installation instructions.

If the PinSite Module is installed in UniSite at power up, one of the following messages will appear on the first UniSite screen:

FSM: PinSite V01 w LCC/PLCC Base

FSM: PinSite V01 w PGA Base

FSM: PinSite V01 w SOIC Base

FSM: PinSite V01 w unknown Base

Unknown Base can mean either no Base has been installed or an unidentified Base has been installed. This may mean that your software needs to be updated to support a new type of Base or there is a problem with your PinSite.

PinSite User Manual 3-1

### **Elastomeric Pad Care**

The elastomeric conductive pad is a key element in the Matchbook technology. The conductive pad has an array of small filaments that are embedded into the pad. These filaments are oriented parallel to the Z axis of the pad in order to make an electrical connection between the programmable device pins and the base unit circuit board. See Figure 3-1.

It is important to keep this pad free of dirt or contamination to ensure good contact between the programmable device pins and the pad. The pad should be inspected and cleaned as needed; we recommend approximately every 1000 insertions or once a month. It is normal for the pad to show signs of discoloration as it is used.

Figure 3-1
Conductive Pad

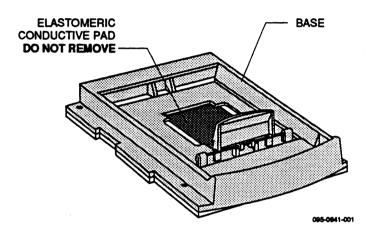

Properly maintained pads will ensure reliable performance for over 10,000 insertions for each package size 20 to 84 pins.

3-2 PinSite User Manual

## **Pad Cleaning**

The conductive pad can be cleaned of debris by blowing air over the pad. If compressed air is used, direct the air stream from the front or back of the base adapter. Avoid air streams from the side of the pad, this could lift the pad off the circuit board. To further clean the pad, apply a small amount of denatured alcohol on a cotton swab and gently wipe off the pad to dislodge dirt. Make sure that the pad is clear of any filament left over from the cleaning process.

WARNING: Do not use any petroleum or freon based products to clean the pad. These substances will cause premature deterioration of the pad material.

## Replacement Pad Kits

Replacement pads are available for the PLCC, LCC, and SOIC bases in kits of 1 or 5 pads. Contact Data I/O Customer Support for ordering information.

PinSite User Manual 3-3

3-4 PinSite User Manual

# 4 Messages

Install ChipSite or PinSite with PLCC and LCC Base

A device operation was attempted on a device that can be programmed on a PinSite module with a PLCC and LCC Base or on a ChipSite, but neither module has been installed.

Install PinSite with PGA Base

A device operation was attempted on a device that can be programmed on the PinSite module with a PGA Base, but that module has not been installed.

Install ChipSite or PinSite with SOIC Base

A device operation was attempted on a device that can be programmed on a PinSite module with an SOIC Base or on a ChipSite, but neither module has been installed.

Install PinSite with PLCC and LCC Base

A device operation was attempted on a device that can be programmed on the PinSite module with a PLCC and LCC Base, but the module has not been installed.

Install PinSite with SOIC Base

A device operation was attempted on a device that can be programmed on a PinSite module with an SOIC Base, but the module has not been installed.

Install PLCC and LCC Base

A device operation was attempted on a device that can be programmed on a PinSite module with a PLCC and LCC Base, but only the PinSite module has been installed. There is either no Base installed or the wrong Base is installed.

**Install PGA Base** 

A device operation was attempted on a device that can be programmed on a PinSite module with a PGA Base, but only the PinSite module has been installed. There is either no Base installed or the wrong Base has been installed.

PinSite User Manual 4-1

**Install SOIC Base** 

A device operation was attempted on a device that can be programmed on a PinSite module with an SOIC Base, but only the PinSite module has been installed. There is either no Base installed or the wrong Base has been installed.

4-2 PinSite User Manual